Návod k obsluze

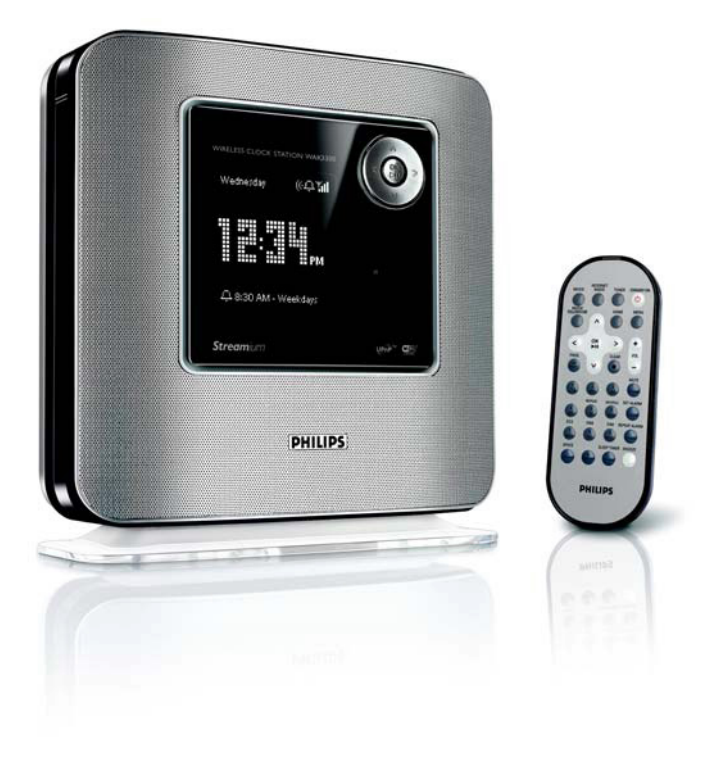

# **PHILIPS**

## **Důležitá poznámka pro uživatele ve Velké Británii Síťová zástrčka**

Přístroj je vybaven schválenou zástrčkou na 13 A. Pro výměnu pojistky v tomto typu zástrčky postupujte následovně:

- **1** Otevřete kryt pojistky a pojistku vyjměte.
- **2** Vložte novou pojistku, která by měla být typu BS1362 / 5 A a schválená A.S.T.A nebo BSI.
- **3** Zavřete kryt pojistky.

Pokud není zástrčka vhodná pro vaši síťovou zásuvku měla by být nahrazena odpovídajícím typem. Pokud síťová zástrčka obsahuje pojistku, musí být o hodnotě 5 A. Pokud bude použita zástrčka bez pojistky, musí být síťový rozvod vybaven jističem ne větším, než 5 A.

*Poznámka: Poškozené zástrčky musí být řádně znehodnoceny, aby nedošlo k úrazu nebo jinému nebezpečí při zasunutí do 13 A zásuvky nebo jiné.*

#### **Připojení zástrčky**

Vodiče v síťovém kabelu jsou barevně rozlišeny takto: modrá = neutrální (N), hnědá = fáze (L).

**Protože tyto barvy nemusí souhlasit** s barevným označením svorek ve vaší zástrčce, postupujte následovně:

**–** Připojte modrý vodič ke svorce označené N nebo černé.

**–** Připojte hnědý vodič ke svorce označené L nebo červené.

**–** Nepřipojujte žádný z těchto vodičů ke svorce uzemnění označené E (nebo e) nebo zelené (příp. žlutozelené).

Před zavřením krytu se ujistěte, zda je kabel upevněn svorkou přes pláště kabelu nikoli přes vodiče samotné.

## **Autorská práva ve Velké Británii**

Záznam a přehrávání může být podmíněno souhlasem. Viz Autorský zákon 1956 a Zákon o ochraně umělců 1958 až 1972.

## **Základní informace ............... 5**

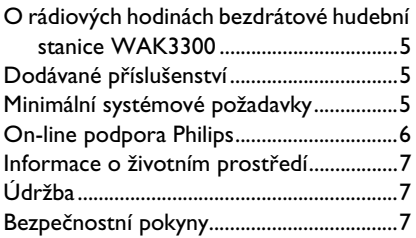

## **Ovládání................................. 9**

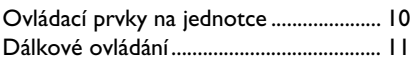

**Příprava ............................... 13**

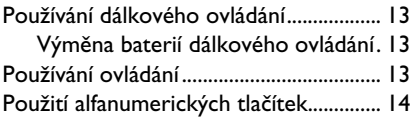

**Instalace............................... 15**

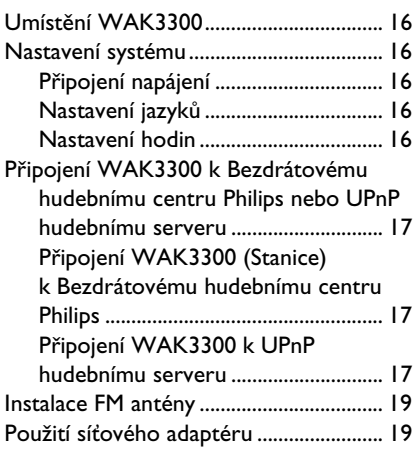

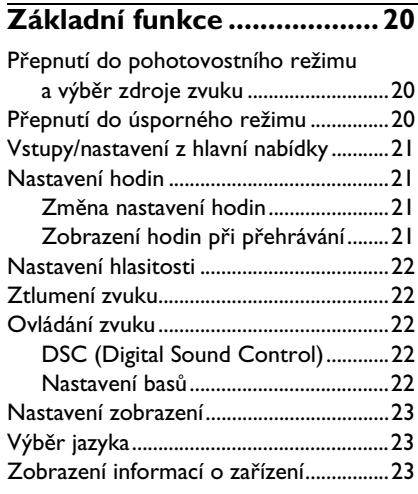

## **Hudba...................................24**

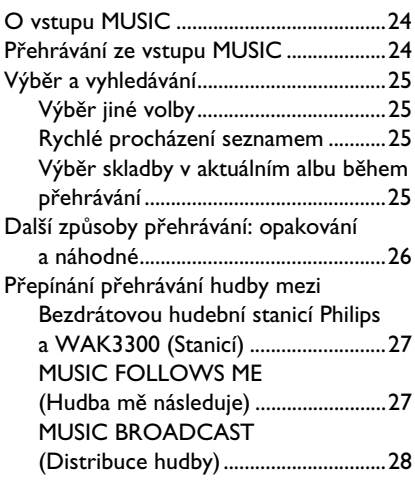

## **FM rádio ...............................29**

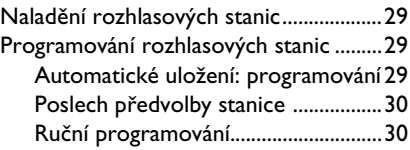

## **Obsah**

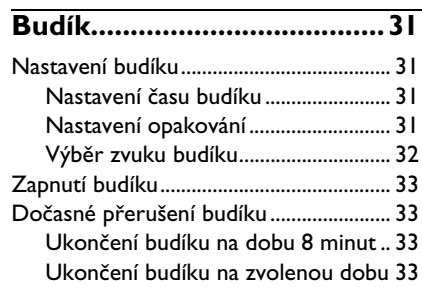

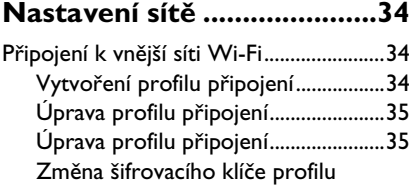

## **Nastavení zařízení...............37**

připojení..................................................36

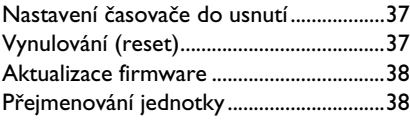

## **Odstraňování problémů .....39**

## **O rádiových hodinách bezdrátové hudební stanice WAK3300**

WAK3300 je excelentní doplněk do sítě Wi-Fi Bezdrátového hudebního centra Philips a do vaší domácí PC sítě.

Pomocí automatické instalace a připojení může být WAK3300 snadno přidán do Wi-Fi sítě hudebního Centra. Úplná hudební knihovna v Centru může být předávána do WAK3300 snadno bezdrátově pomocí technologie Wi-Fi\*.

Hudební knihovnu na vašem PC můžete také na WAK3300 přehrávat pomocí UPnp\*\*.

Navíc ke snadnému přístupu k hudbě disponuje WAK3300 také možností různých nastavení buzení.

\*Wi-Fi nebo také IEEE802.11 b/g je mezinárodní standard pro širokopásmovou bezdrátovou síť. Digitální data jsou přenášena na větší vzdálenost a širokopásmově.

\*\* Univerzální Plug and Play (UPnP<sup>IM</sup>) je postaveno na standardních síťových technologiích a nabízí standardizované protokoly pro širokou řadu domácích a kancelářských zařízení. Umožňuje snadnou vzájemnou komunikaci mezi zařízeními, které podporují síťové technologie.

## **Dodávané příslušenství**

– Dálkové ovládání s 1× baterií CR2025 – Adaptér

**Česky**

**Minimální systémové požadavky**

#### **Audio Centrum**

– Bezdrátové hudební centrum Philips

nebo

– PC s instalovaným a povoleným UPnP media serverem (např. Philips Media Manager, Miscmatch®, Windows Media Connect®), nebo

#### **Síť**

– Bezdrátové připojení (kompatibilní s Wi-Fi 802.11 b/g) zapojení Ad-hoc nebo Infrastruktura

nebo

– Ethernetové LAN připojení 10/100M

*Tento přístroj vyhovuje požadavkům na elektromagnetickou kompatibilitu (EMC) Evropského společenství.*

*Oddělení společnosti Philips Consumer Electronics BG Entertaiment Solutions tímto prohlašuje tento výrobek WAK3300 za shodný se základními požadavky a dalšími nařízeními Nařízení 1999/5/EC.*

## **On-line podpora Philips**

Výrobky společnosti Philips byly navrženy a vyrobeny podle nejvyšších standardů. Pokud váš výrobek Philips "Connected Planet" není správně funkční, doporučujeme ověření správné instalace a nastavení přístroje tak, jak je popsáno v uživatelském návodu k obsluze.

Informace týkající se vyššího zážitku ze systému domácí zábavy můžete získat na webové stránce Connected Planet (www.philips.com/support), na které naleznete užitečné nápady a novinky k naší řadě výrobků.

Navštivte webové stránky www.philips.com/support a zadejte označení výrobku (WAK3300) pro:

- $\bullet$  FAQ (často kladené otázky)
- **Aktuální návody k obsluze** a uživatelské manuály pro software
- **Soubory s aktualizací firmware pro** WAK3300
- **Aktuální software na PC ke stažení**
- Interaktivní odstraňování problémů

Z důvodu možnosti aktualizace vašeho výrobku doporučuje registraci na webových stránkách www.philips.com/ register, abychom vás mohli okamžitě informovat o nových bezplatných aktualizacích.

Užívejte si s vaším WAK3300!

Označení modelu můžete nalézt na zadní stěně přístroje.

## **Informace o životním prostředí**

Všechen nadbytečný obalový materiál byl vyloučen. Snažíme se provést balení snadnější a oddělitelné na základní materiály: lepenka (krabice), polystyrénová pěna (výplň) a polyethylen (igelitové sáčky, ochranné bublinkové sáčky).

Vaše sada se sestává z materiálů, které mohou být znovu použity, pokud jsou rozebrány specializovanou společností. Dbejte místních pokynů při znehodnocování obalových materiálů, vybitých baterií a dosloužilých zařízení.

## **Znehodnocení dosloužilých výrobků**

**Váš výrobek je navržen a vyroben z vysoce kvalitních materiálů a složek, které mohou být recyklovány a znovu využity.**

**Na výrobek označený tímto symbolem přeškrtnutého kontejneru se vztahuje evropská směrnice 2002/96/EC.**

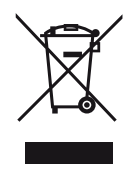

**Informujte se prosím o místním systému sběru druhotných surovin a vysloužilých elektrických a elektronických zařízení.**

**Postupujte prosím v souladu s místními předpisy a nevyhazujte vysloužilé zařízení do běžného komunálního odpadu. Řádnou likvidací vysloužilého zařízení pomáháte chránit životní prostředí.**

## **Údržba**

## **Čištění přístroje**

Pro čištění přístroje použijte mírně navlhčenou látku se slabým mýdlovým roztokem. Nepoužívejte žádné prostředky obsahující alkohol, čpavek a jiné druhy rozpouštědel.

## **Bezpečnostní pokyny**

- Přístroj postavte na rovné, ploché a pevné místo.
- <sup>O</sup> Nevystavujte systém, baterie ani disky působení vlhkosti, dešti, písku nebo nadměrnému teplu (např. topení, jiné přístroje nebo přímému slunečnímu záření).
- Přístroj umístěte v místě s dostatečným okolním prouděním vzduchu, aby nedošlo k přehřátí vnitřních částí přístroje. V zadní a vrchní části přístroje ponechejte alespoň 10 cm po stranách alespoň 5 cm volného místa.
- Nezakrývejte ventilační otvory přístroje novinami, ubrusy, záclonami, apod.
- <sup>O</sup> Nevystavujte přístroj působení kapek vody ani jej neoplachujte.
- Na přístroj nepokládejte žádné nebezpečné předměty (např. předměty naplněné tekutinami, zapálené svíčky, apod.).
- <sup>O</sup> Mechanické části přístroje obsahují vlastní samomazací ložiska a proto nesmí být olejovány nebo promazávány.
- Maximální provozní teplota je 40°C.

## **Základní informace**

**Provádění neautorizovaných kopií materiálů chráněných proti kopírování, včetně počítačových programů, souborů, vysílání a zvukových nahrávek může být chápáno jako porušení autorského práva a stíháno jako trestný čin. Tento přístroj by neměl být používán pro takové účely.**

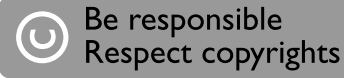

#### **POZOR!**

**Jakékoliv úpravy tohoto výrobku mohou způsobit nebezpečné vyzařování (EMC) nebo jiné nebezpečí při ovládání.**

**Při odpojení přístroje od sítě se ujistěte, zda je síťová zástrčka úplně vytažena ze síťové zásuvky.**

**Děti se mohou vážně poranit, pokud volný konec kabelu bude stále pod napětím při vytažení síťového kabelu ze zdířky MAINS na zadní straně přístroje.**

## **Ovládání**

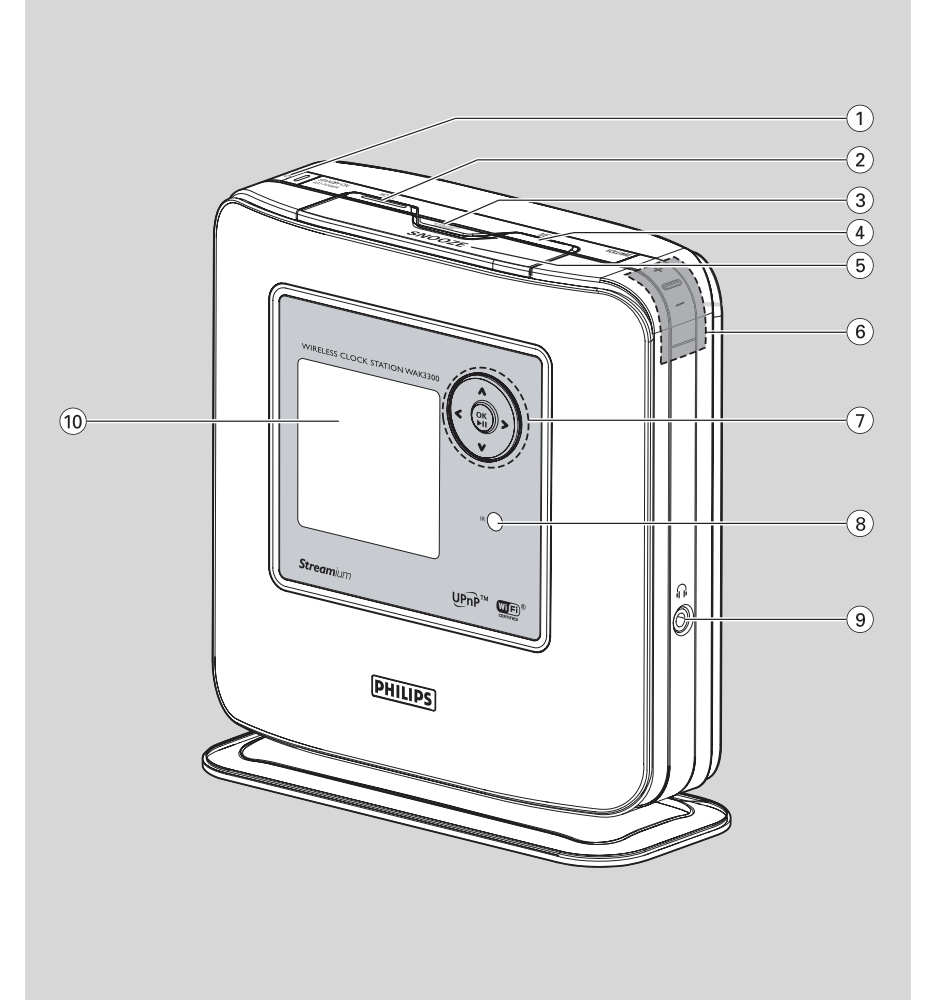

## **Ovládací prvky na jednotce**

(Horní, přední a pravý panel)

## 1 **STANDBY ON / ECO POWER (**1**)**

- Stiskem přístroj zapnete.
- Podržením přepnete přístroj do pohotovostního režimu.
- **Červený indikátor**: svítí červeně, pokud je přístroj přepnut do pohotovostního režimu nebo funkce spořiče energie.

## 2 **HOME**

– Zobrazení hlavní nabídky (výběr zdroje zvuku nebo nastavení systému).

## 3 **ALARM ON/OFF SLEEP TIMER**

- *ALARM*: zapnutí nebo vypnutí budíku, a zobrazení nastavení budíku.
- *SLEEP TIMER*: nastavení časovače do usnutí

## 4 **MENU**

– Zobrazení nebo ukončení nabídky aktuálního zvukového zdroje.

## 5 **SNOOZE**

– Zobrazí krátce hodiny nebo ukončí budík na dobu 8 minut.

## 6 **VOLUME +/–**

- Změna hlasitosti.
- 7 b **/** B **/** v **/** V
- Ovládání posunu v nabídce (vlevo, vpravo, nahoru, dolu).  $\blacktriangleleft$
- Návrat do předchozí nabídky.

## b **/** B

- Přeskočení/vyhledání skladby/části zpět nebo vpřed (v obrazovce přehrávání). B / **OK**
- potvrzení výběru
- *Tuner*: zobrazení seznamu předvoleb.

## v **/** V

- Posun zobrazení displeje nahoru nebo dolu.
- *Tuner*: naladění rozhlasové stanice. v
- Přepínání mezi obrazovkou přehrávání a předchozím seznamem. **OK** / **PII**
- Zahájení nebo pozastavení přehrávání.

## 8 **IR**

- Senzor pro infračervené dálkové ovládání. *Nápověda:* Dálkové ovládání vždy směřujte na tento senzor.
- ၈ ၈
- 3,5 mm zdířka pro připojen sluchátek. *Nápověda:*
	- Před zapojením sluchátek nastavte hlasitost na střední.
	- Zapojením sluchátek se vypnou reproduktory.
- q; **Displej**
- Zobrazuje stav přístroje.

## **Dálkové ovládání**

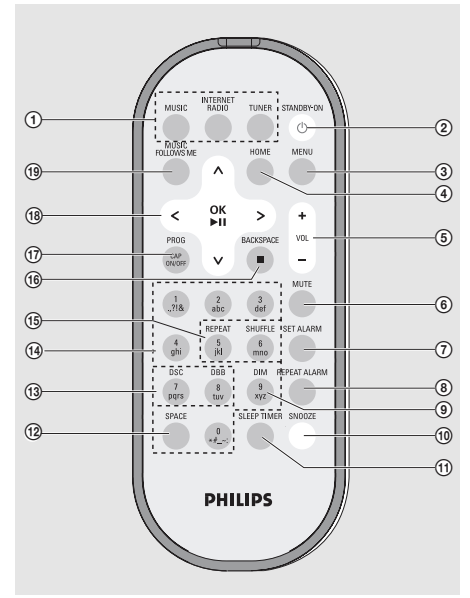

## 1 **Tlačítka vstupů MUSIC**

- Výběr hudební knihovny (na Bezdrátové hudební stanici nebo UPnP hudebním severu).
- *V pohotovostním režimu*: zapne přístroj a vybere hudební knihovnu (na Bezdrátové hudební stanici nebo UPnP hudebním severu).

## **INTERNET RADIO**

– Na přístroji tato funkce není k dispozici.

## **TUNER**

- Výběr vstupu FM rádia.
- *V pohotovostním režimu*: zapne přístroj a vybere vstup FM rádia.

–

## $(2)$  **STANDBY ON**  $($

– Stiskem přístroj zapnete nebo přepnete do pohotovostního režimu.

## 3 **MENU**

– Zobrazení nebo ukončení nabídky aktuálního zvukového zdroje.

## 4 **HOME**

- Zobrazení hlavní nabídky (výběr zdroje zvuku nebo nastavení systému).
- 5 **VOL +/–**
- Změna hlasitosti.
- 6 **MUTE**
- Dočasné vypnutí zvuku.
- 7 **SET ALARM**
- Zobrazení nabídky nastavení budíku.
- 8 **REPEAT ALARM**
- Nastavení opakování budíku.
- 9 **DIM**
- Změna intenzity podsvícení displeje.
- q; **SNOOZE**
- Ukončí budík na dobu 8 minut.
- qa **SLEEP TIMER**
- Nastavení časovače do usnutí.
- qs **SPACE**
- *Vkládání textu*: Vložení mezery.
- qd **DSC (Digital Sound Control)**
- Výběr předvolby nastavení zvuku: Neutral (výchozí), Pop, Rock, Classic, Jazz
- Vypnutí nastavení zvuku. **DBB**
- Zapnutí nebo vypnutí zvýraznění basů.
- qf **Alfanumerická tlačítka**
- *Vkládání textu*: Vložení požadovaných čísel, písmen a symbolů.
- qg **REPEAT**
- Opakované přehrávání.

## **SHUFFLE**

– Náhodné přehrávání.

## **Ovládání**

- **<b>***Backspace*
- *Vkládání textu*: Vymazání znaku vlevo od kurzoru.
- *MUSIC*: Ukončení přehrávání.

## qj **PROG / CAP ON / OFF**

- *TUNER*: Ruční programování předvoleb rozhlasových FM stanic.
- *Vkládání textu*: Přepínání mezi velkými (**CAP ON**) a malými písmeny (**CAP OFF**).

## qk b **/** B **/** v **/** V

- Ovládání posunu v nabídce (vlevo, vpravo, nahoru, dolu).  $\blacktriangleleft$
- Návrat do předchozí nabídky.
- *Vkládání textu*: přesun kurzoru zpět.  $4$
- Přeskočení/vyhledání skladby/části zpět nebo vpřed (v obrazovce přehrávání).  $\blacktriangleright$  / OK
- potvrzení výběru
- *Tuner*: zobrazení seznamu předvoleb.
- *Vkládání textu*: potvrzení položky a přesun kurzoru vpřed. **A/V**
- Posun zobrazení displeje nahoru nebo dolu.
- *Tuner*: naladění rozhlasové stanice.  $\blacktriangle$
- Přepínání mezi obrazovkou přehrávání a předchozím seznamem.

## **OK** / **PII**

– Zahájení nebo pozastavení přehrávání.

## ql **MUSIC FOLLOWS ME**

– *MUSIC*: přepínání mezi přehráváním hudby Bezdrátovou hudební stanici a centrem.

## **Používání dálkového ovládání**

## **UPOZORNĚNÍ!**

*–* **Před používáním dálkového ovládání sejměte** 

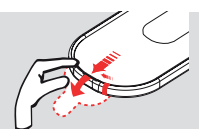

**ochranný plastový pásek.** *–* **Při používání vždy dálkovým ovládáním směřujte na senzor IR přístroje, který chcete ovládat.**

#### **Výměna baterií dálkového ovládání**

- **1** Podržte < podle obrázku.
- 2 Vytáhněte zásobník baterie při současném stisku **V**.
- 3 Vyjměte starou baterii a vložte novou stejného typu CR2025.
- 4 Zásobník opět zasuňte.

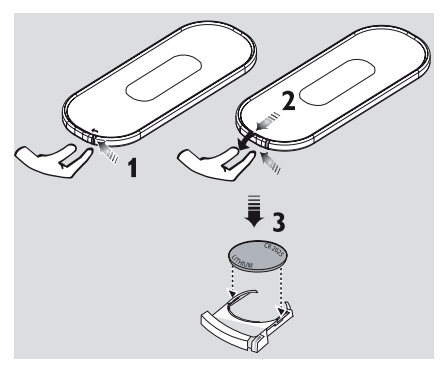

## **Používání ovládání**

Při výběru voleb na obrazovce jednotky budete často používat ovládací tlačítka  $\blacktriangleleft$  /  $\blacktriangleright$  /  $\blacktriangle$  /  $\blacktriangledown$ 

- **1 Stiskem ▲ / ▼ zvýrazněte položku.**
- <sup>2</sup> Stiskem ▶ vyberte podnabídku nebo vyberte zatrhávací pole.
- $\bullet$  Stiskem  $\blacktriangleleft$  se vrátíte do předcházejícího seznamu.
- 4 Stiskem **OK** volbu potvrďte.

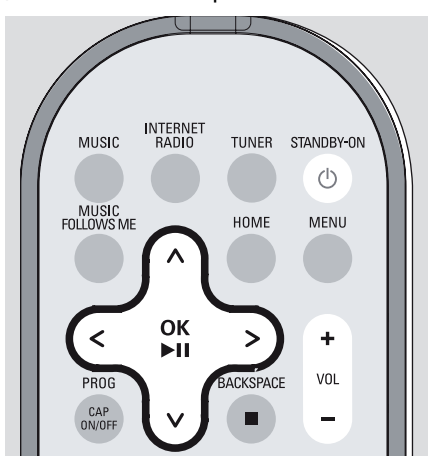

## **UPOZORNĚNÍ!**

*–* **Vždy baterie vyjměte, pokud jsou vybité nebo pokud dálkové ovládání nepoužíváte delší dobu.**

*–* **Baterie obsahují chemické látky, a proto by měly být po použití správně znehodnoceny.**

## **Příprava**

## **Použití alfanumerických tlačítek**

Alfanumerickými tlačítky můžete zadávat písmena nebo číslice.

1 Při zobrazení textového rámečku opakovaným stiskem alfanumerického tlačítka zadáte požadované písmeno/číslici.

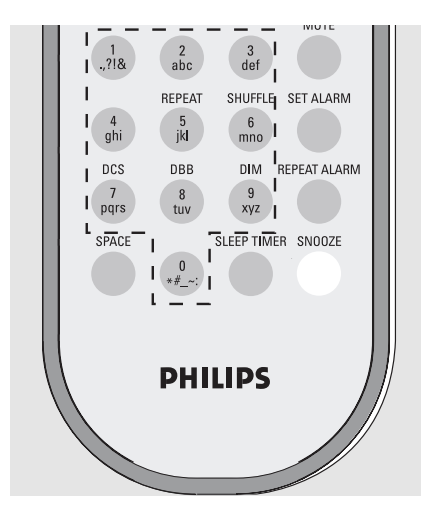

**2** Stiskem ▶ / ◀ přesunete kurzor vpřed / zpět.

## *POZNÁMKA:*

*– Pokud kurzor dosáhne začátku nebo konce textového pole, zobrazí se předcházející nebo následující seznam voleb.*

*– Stiskem* **SPACE** *vložíte prázdný znak.*

*– Stiskem* **BACKSPACE** *vymažete znak vlevo od kurzoru.*

*– Stiskem* **CAP ON** */* **CAP OFF** *přepínáte mezi vkládáním velkých (***CAP ON***) a malých (***CAP OFF***) písmen.*

**3** Stiskem OK zavřete textové pole a přejdete na následující seznam voleb.

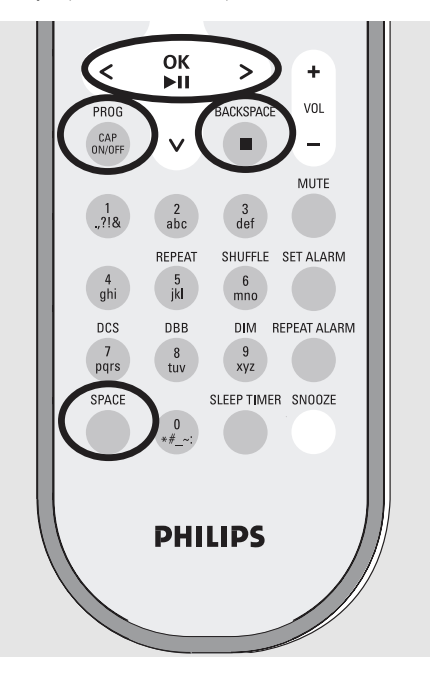

## **Instalace**

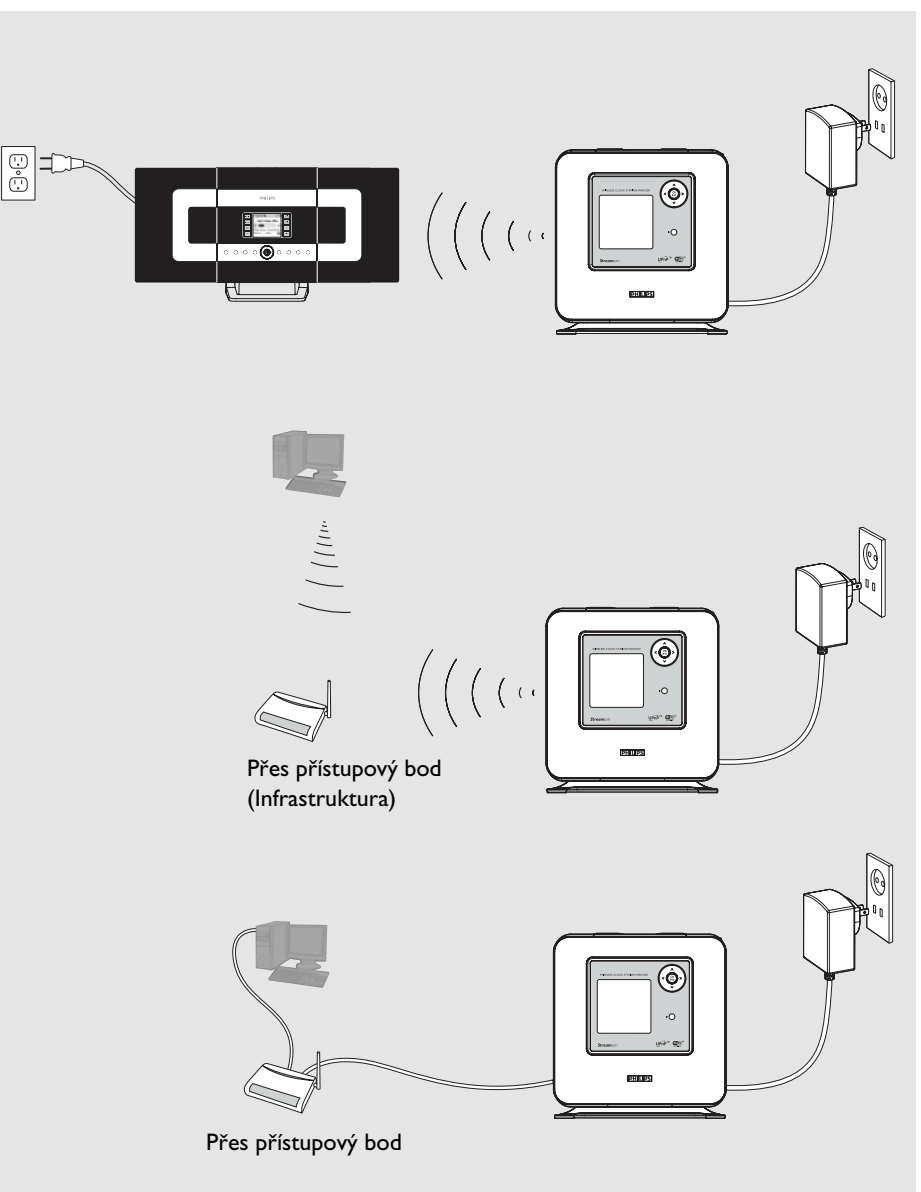

*pouze pro ilustraci*

## **Umístění WAK3300**

Před rozhodnutím o způsobu umístění WAK3300 vezměte v úvahu následující:

- *Jednotku nainstalujte v blízkosti snadno dosažitelné síťové napájecí zásuvky.*
- *Vyhněte se instalaci jednotky mezi silnými stěnami. WAK3300 a Bezdrátové hudební centrum Philips nebo UPnP zařízení nesmí být blokováno více než 2 stěnami.*
- *Vyvarujte se umístění jednotky do kovových předmětů*
- *Jednotku umístěte mimo zdroje rušení (jakými mohou být mikrovlnné trouby, telefony DECT, zařízení Bluetooth, bezdrátové telefony a další Wi-Fi zařízení, apod.)*

## **Nastavení systému**

#### **Připojení napájení**

1 Z důvodu připojení k Bezdrátovému hudebnímu centru Philips umístěte WAK3300 v jeho blízkosti.

Pro připojení k UPnP hudebnímu serveru pomocí Ethernetu použijte Ethernetový kabel zapojený do příslušných zdířek na WAK3300 a přístupovém bodu.

2 Připojte napájecí kabel WAK3300 do síťové zásuvky.

#### **Nastavení jazyků**

1 Stiskem ovládacích tlačítek ▲ nebo ▼ a ▶ vyberte požadovaný jazyk

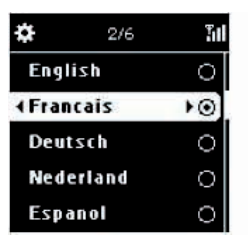

## **Nastavení hodin**

 $\bullet$  Stiskem ovládacích tlačítek  $\blacktriangle$  nebo  $\nabla$  a  $\blacktriangleright$ vyberte aktuální **Month** (*Měsíc*), **Date** (*Den*) a **Year** (*Rok*) nebo

Zadejte číslice pomocí **alfanumerických tlačítek** (viz **Příprava: Použití alfanumerických tlačítek**)

**2** Stiskem tlačítek ▲ nebo ▼ a ▶ vyberte aktuální den v týdnu.

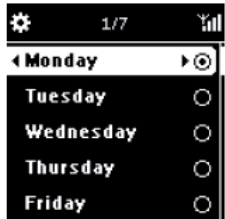

<sup>3</sup> Stiskem tlačítek ▲ nebo ▼ a ▶ vyberte 24nebo 12hodinový režim zobrazení času.

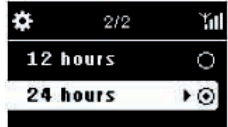

4 Stiskem tlačítek **A** nebo **V** a b vyberte hodinu a minutu a potvrďte stiskem  $\blacktriangleright$ .

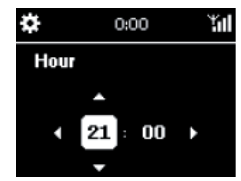

 $\rightarrow$  Na displeji se zobrazí následující **Philips Music Center UPnP Music Server**

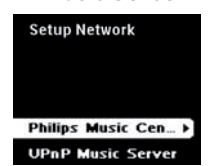

## *POZNÁMKA:*

*– Pokud zvolíte 12hodinový režim času, stiskem* ▲ *nebo* ▼ *a* ▶ *zvolte mezi* **AM** *nebo* **PM***.*

## **Připojení WAK3300 k Bezdrátovému hudebnímu centru Philips nebo UPnP hudebnímu serveru**

Zvolte mezi připojením k Bezdrátovému hudebnímu centru Philips nebo UPnP hudebnímu serveru.

**Připojení WAK3300 (Stanice) k Bezdrátovému hudebnímu centru Philips**

- **1 Stiskem ovládacích tlačítek ▲ nebo ▼ a ▶** vyberte **Philips Music Center**.
	- → Na displeji se zobrazí **Searching for Center** (*Vyhledávám centrum*)
- <sup>2</sup> Zkontrolujte, zda je centrum zapnuté a je přepnuté na vstup **HD**.
- 3 Na centru vyberte **Add New Station** (*Přidat novou stanici*).
	- **a.** Stiskem **MENU** zobrazte nabídku.
	- **b.** Stiskem ovládacích tlačítek **A** nebo  $\nabla$ a B zobrazte nabídku **Station Mgnt**.
	- **c.** Stiskem tlačítek ▲ nebo ▼ a ▶ vyberte **Add New Station** (*Přidat novou stanici*).
		- $\rightarrow$  Přístroj se přepne do režimu **Instalation Mode** a spustí se vyhledávání nových stanic.
		- **→ Přehrávání na dříve přiřazené HD** stanici se ukončí.

## **Na WAK3300**

Při připojení WAK3300 k centru se zobrazí hlavní nabídka.

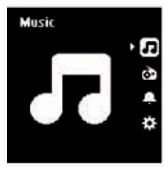

- 4 Na centru po nalezení všech stanic stiskněte tlačítko **STOP**.
- 5 Odpojte WAK3300 a umístěte podle vašich požadavků.

## **UPOZORNĚNÍ!**

*–* Pro lepší příjem Wi-Fi upravte vzájemné umístění centra a stanice.

## *POZNÁMKA:*

*– Pokud je Bezdrátové hudební centrum již připojené k vaší domácí síti, pokračujte výše uvedenými kroky 1 až 4 a připojte WAK3300 k Bezdrátovému hudebnímu* 

*centru přes přístupový bod vaší sítě.* 

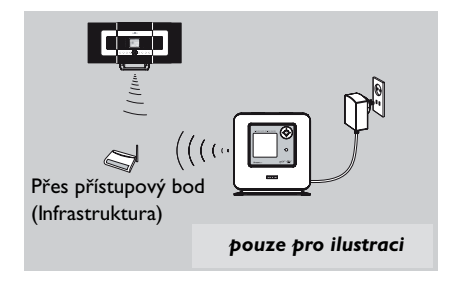

## **Připojení WAK3300 k UPnP hudebnímu serveru**

UPnP hudební server může být PC s instalovaným a povoleným UPnP media softwarem (např. Philips Media Manager, Musicmatch®, Window Media Connect®) nebo jiným UPnP zařízením.

- 1 Zkontrolujte, zda je přístupový bod zapnutý a povolený (není dodáván Philips).
- <sup>2</sup> Zkontrolujte, zda je UPnP zařízení připojené k přístupovému bodu.

## *Používání bezdrátového přístupového bodu*

- <sup>3</sup> Na WAK3300 stiskem ovládacích tlačítek **A** nebo **▼** a ▶ vyberte **UPnP Music Server**.
	- **→ Na obrazovce se objeví Select Network** (*Vybrat síť*).
	- $\rightarrow$  Při vyhledávání dostupných sítí jednotkou se objeví **Searching...**
	- $\rightarrow$  Zobrazí se seznam dostupných sítí.

## **Instalace**

- $\bullet$  Stiskem ovládacích tlačítek  $\blacktriangle$  nebo  $\nabla$  a  $\blacktriangleright$ vyberte síť, ve které je UPnP zařízení instalováno.
- 5 Vyberte šifrovací klíč:
	- **a.** Zadejte šifrovací klíč (WEP nebo WPA) pomocí alfanumerické klávesnice, pokud již takový klíč máte ve vaší síti nastavený.

## **nebo**

Opakovaným stiskem ovládacích tlačítek ▲ nebo ▼ vyberte písmena, číslice nebo symboly.

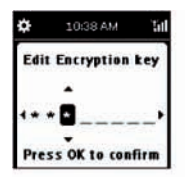

**b.** Stiskem **OK** potvrďte.

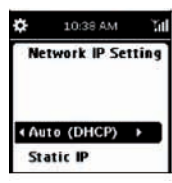

**c.** Vyberte **Auto** (**DHCP**).

## *POZNÁMKA:*

*– Můžete také vybrat* **Static IP** *a přiřadit ručně IP adresu pomocí alfanumerických tlačítek.*

- **d.** Vyberte **No** (*Ne*), pokud se zobrazí **Enable Proxy Server**.
- **e.** Výběrem **Yes** (*Ano*) aplikujte nastavení.
	- $\rightarrow$  WAK3300 bude restartován.
	- → Při připojení WAK3300 k centru se zobrazí hlavní nabídka.

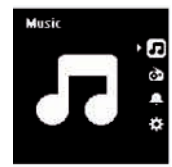

- 6 Vyberte jinou síť
	- **a.** Stiskem **HOME** zobrazte hlavní nabídku.
	- **b.** Stiskem ovládacích tlačítek **A** nebo  $\nabla$ a  $\blacktriangleright$  vyberte **Setting**.

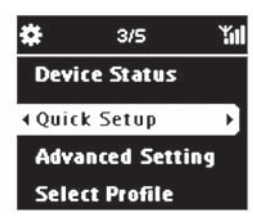

- **c.** Stiskem ovládacích tlačítek ▲ nebo ▼ a B vyberte **Network** a poté **Quick Setup**.
	- **→ Na obrazovce se objeví Select Network** (*Vybrat síť*).
	- $\rightarrow$  Při vyhledávání dostupných sítí jednotkou se objeví **Searching...**
	- $\rightarrow$  Zobrazí se seznam dostupných sítí.
- 7 Pokračujte výše uvedeným **krokem 4**.

## *Používání kabelového přístupového bodu*

- 1 Na WAK3300 stiskem ovládacích tlačítek **A** nebo **▼** a ▶ vyberte **UPnP Music Server**.
	- Ve spodní části obrazovky se objeví **Wired Ethernet** (*Kabelový Ethernet*).
- **■** Stiskem ▶ zobrazíte nabídku nastavení bezdrátového Ethernetu.
	- **a.** Vyberte **Auto** (**DHCP**)
	- **b.** Vyberte No, pokud se zobrazí obrazovka **Enable Proxy Server**.
	- **c.** Výběrem **Yes** (*Ano*) aplikujte nastavení.
		- $\rightarrow$  WAK3300 bude restartován.
		- $\rightarrow$  Při připojení WAK3300 k centru se zobrazí hlavní nabídka.

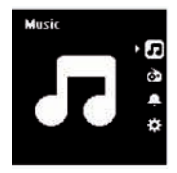

## **Instalace FM antény**

## **UPOZORNĚNÍ!**

*–* **Nikdy neprovádějte nebo neupravujte propojení při zapnutém napájení.**

WAK3300 je již dodáván s připojenou anténou.

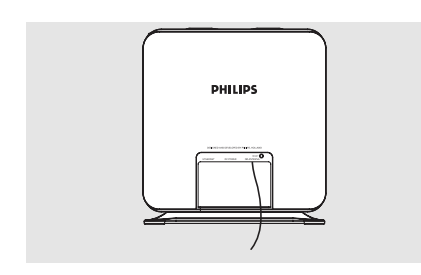

- **1 Natáhněte drátovou anténu.**
- 2 Pro zajištění optimálního příjmu přemístěte anténu (co nejdále od TV, videomagnetofonu nebo podobných zdrojů rušení).
- <sup>3</sup> Upevněte konec antény na zdi.

## **Použití síťového adaptéru**

- 1 Před zapnutím napájení se ujistěte, že jsou všechna propojení dokončena.
- 2 Připojte síťový napájecí kabel do síťové zásuvky. Tímto se napájení jednotky zapne.

*Při přepnutí jednotky do pohotovostního režimu je stále připojena k napájení a spotřebovává energii. Před úplným odpojením od sítě vytáhněte síťový napájecí kabel ze zásuvky.*

*Typový štítek je umístěn na zadním panelu přístroje.*

*Pro uživatele ve Velké Británii: dbejte pokynů na straně 2.*

## **Přepnutí do pohotovostního režimu a výběr zdroje zvuku**

- 1 Přístroj zapnete opětovným stiskem **STANDBY-ON/ECO POWER**  $\bigcirc$ 
	- $\rightarrow$  Jednotka obnoví naposledy nastavený zdroj zvuku.
- <sup>2</sup> Vstup zdroje zvuku vyberete stiskem příslušného tlačítka na dálkovém ovládání (např. **MUSIC**, **TUNER**) **nebo**

Na jednotce vyberte zdroj zvuku z hlavní nabídky (viz Vstupy / nastavení z hlavní nabídky)

## INTERNET MUSIC **TUNER** .<br>TANDRY-0 **MUSIC EQUI OWS ME**

## **Přepnutí do úsporného režimu**

V úsporném režimu (ECO POWER) bude na jednotce připojení Wi-Fi vypnuté. V režimu úspory energie ECO POWER nebude možné na WAK3300 přehrávat hudební knihovnu na centru nebo PC s UPnP.

1 Pokud je jednotka zapnutá, podržením **STANDBY-ON/ECO POWER**  $\bigcirc$  ji přepnete do režimu ECO POWER.

- $\rightarrow$  Červený indikátor se rozsvítí.
- $\rightarrow$  Obrazovka zhasne a zobrazí se hodiny.
- $\rightarrow$  Zobrazí se symbol  $\uparrow$ , který značí minimální Wi-Fi příjem.

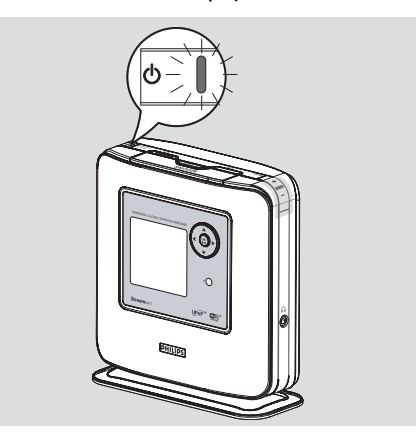

#### *POZNÁMKA:*

*– V pohotovostním nebo úsporném režimu (Standby/ECO POWER) budou dříve nastavené parametry sítě, zvuku, zobrazení, tuneru a hlasitosti (nejvýše: střední hlasitost) zachovány v paměti jednotky.*

## **Vstupy/nastavení z hlavní nabídky**

Všechny vstupy/nastavení na WAK3300 jsou dostupné z hlavní nabídky.

1 Stiskem **HOME** zobrazte hlavní nabídku.

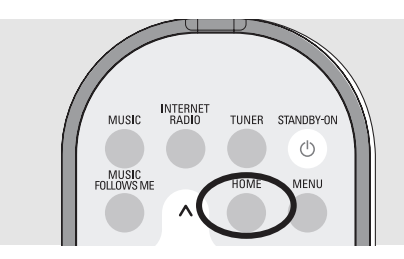

**2** Stiskem ovládacích tlačítek  $\triangle$  nebo  $\nabla$  a  $\triangleright$ vyberte požadovaný vstup zdroje zvuku nebo nabídku nastavení

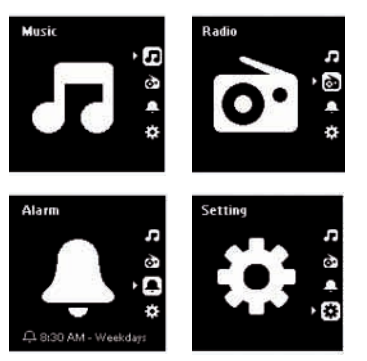

V nabídce **Music** , můžete vybrat zdroj zvuku z hudební knihovny Bezdrátového hudebního centra Philips nebo UPnP zařízení.

V nabídce **Radio e**, můžete vybrat zdroj zvuku z FM rádia.

V nabídce **Alarm n**, můžete vybrat nastavení budíku, zvuk a režim budíku. V nabídce **Setting &**, můžete upravit nebo prohlédnout nastavení hodin, sítě, zařízení, zvuku nebo zobrazení.

## **Nastavení hodin**

## **Změna nastavení hodin**

- 1 Z hlavní nabídky zobrazte nabídku **Setting** (*Nastavení*).
- **2** Stiskem ovládacích tlačítek  $\triangle$  nebo  $\nabla$  a  $\triangleright$ vyberte **Day and Time** (*Datum a čas*) a poté **Time format** (*Formát času*) nebo **Set date & time** (*Nastavení data a času*)

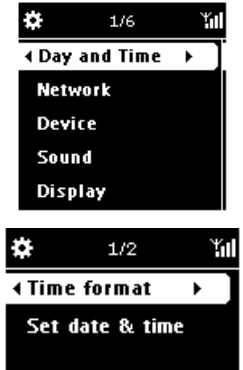

3 Pro nastavení času pokračujte kroky **1–4** v části **Instalace: Nastavení hodin.**

**Zobrazení hodin při přehrávání**

**Zobrazení hodin jako spořiče obrazovky:** Zobrazení hodin na WAK3300 slouží také jako spořič obrazovky. Pokud není žádná funkce provedena během 3 minut (výchozí nastavení) při přehrávání na WAK3300, zobrazí se automaticky spořič obrazovky jako hodiny.

## *Změna intervalu pro zobrazení hodin:*

- 1 Z hlavní nabídky zobrazte nabídku **Setting** (*Nastavení*).
- **2** Stiskem ovládacích tlačítek ▲ nebo ▼ a ▶ vyberte **Display** (*Zobrazení*) a poté **Screen Saver** (*Spořič obrazovky*).
- $\bullet$  Stiskem  $\blacktriangle$  nebo  $\nabla$  a  $\blacktriangleright$  vyberte požadovaný čas v minutách. **3**, **5**, **10**, **20** nebo **30**.

## **Zobrazení hodin při přehrávání:**

1 Podržte tlačítko **SNOOZE**.

## **Nastavení hlasitosti**

- 1 Ujistěte se, že je přehrávání aktivní.
- 2 Pomocí tlačítek **VOLUME (VOL) +–**  upravte hlasitost

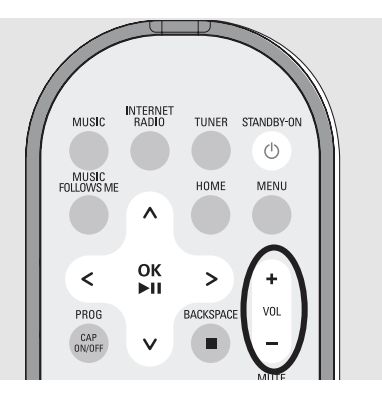

## **Ztlumení zvuku**

Během přehrávání můžete dočasně ztlumit zvuk bez nutnosti vypínání jednotky.

**1** Stiskem **MUTE** zvuk vypnete.

→ Přehrávání pokračuje bez zvuku.

- <sup>2</sup> Zvuk zapnete opětovným stiskem tlačítka **MUTE** nebo zvýšením hlasitosti stiskem tlačítka **VOL +**.
	- Zvuk můžete také zapnout aktivováním **MUSIC BROADCAST** na centru.

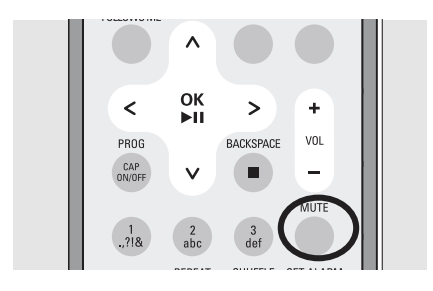

## **Ovládání zvuku**

**DSC (Digital Sound Control)**

**DSC** (nebo také **EQ**) umožňuje zvolit mezi různými nastaveními zvuku.

<sup>O</sup> Na dálkovém ovládání opakovaným stiskem DSC zobrazte požadované nastavení zvuku na displeji.

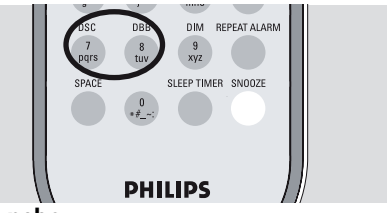

#### **nebo**

- 1 Z hlavní nabídky zobrazte nabídku **Setting** (*Nastavení*).
- <sup>2</sup> Stiskem ovládacích tlačítek ▲ nebo ▼ a ▶ vyberte **Sound** (*Zvuk*) a poté **Set EQ**  (*Nastavení ekvalizéru*).
- **③** Stiskem ▲ nebo ▼ a ▶ vyberte mezi **Pop** (výchozí), **Rock**, **Classic**, **Jazz** nebo **Off** (*vypnuto*).

![](_page_21_Picture_331.jpeg)

#### **Nastavení basů**

- <sup>O</sup> Na dálkovém ovládání stiskem **DBB** (Dynamic Bass Boost) zapněte nebo vypněte zvýraznění hlubokých tónů.
- **1** Stiskem **HOME** zobrazte hlavní nabídku.
- $\bullet$  Stiskem ovládacích tlačítek  $\blacktriangle$  nebo  $\nabla$  a  $\blacktriangleright$ vyberte **Sound** (*Zvuk*).
- $\bullet$  Stiskem  $\blacktriangle$  nebo  $\nabla$  a  $\blacktriangleright$  zapněte nebo vypněte DBB.

## *POZNÁMKA:*

*– Podle nastavení se zobrazí pouze* **DBB on** *(zapnuto)nebo* **DBB off** *(vypnuto).*

## **Nastavení zobrazení**

Můžete upravit jas a kontrast displeje.

- 1 Z hlavní nabídky zobrazte nabídku **Setting** (*Nastavení*).
- <sup>2</sup> Stiskem ovládacích tlačítek ▲ nebo ▼ a ▶ vyberte **Display** (*Zobrazení*).

![](_page_22_Picture_5.jpeg)

- 3 **Contrast** (*Kontrast*)
	- **a.** Stiskem  $\triangle$  nebo  $\nabla$  a  $\triangleright$  vyberte mezi **Contrast.**
		- $\rightarrow$  Zobrazí se nabídka kontrastu.
	- **b.** Stiskem ▲ nebo ▼ zvýšíte nebo snížíte kontrast.

![](_page_22_Figure_10.jpeg)

## **Brightness** (*Jas*)

- **a.** Stiskem  $\triangle$  nebo  $\nabla$  a  $\triangleright$  vyberte mezi **Dim.**
- **b.** Stiskem ▲ nebo ▼ zvýšíte nebo snížíte jas displeje.

## **nebo**

Na dálkovém ovládání stiskem **DIM** upravte jas displeje.

![](_page_22_Picture_16.jpeg)

## **Výběr jazyka**

- 1 Z hlavní nabídky zobrazte nabídku **Setting** (*Nastavení*).
- **2** Stiskem ovládacích tlačítek  $\blacktriangle$  nebo  $\nabla$  a  $\blacktriangleright$ vyberte **Display** (*Zobrazení*) a poté **Language** (*Jazyk*).
- $\bullet$  Stiskem  $\blacktriangle$  nebo  $\nabla$  a  $\blacktriangleright$  vyberte mezi **English** (*anglicky*), **Français** (*francouzsky*), **Espanol** (*španělsky*), **Nederlands** (*holandsky*), **Italiano** (*italsky*) nebo **Deutsch** (*německy*).

## **Zobrazení informací o zařízení**

1 Z hlavní nabídky zobrazte nabídku **Setting** (*Nastavení*).

![](_page_22_Picture_23.jpeg)

**2** Stiskem ovládacích tlačítek  $\triangle$  nebo  $\nabla$  a  $\triangleright$ vyberte **Network** (*Síť*) a poté **Device status** (*Stav zařízení*).

![](_page_22_Picture_25.jpeg)

<sup>6</sup> Opakovaným stiskem < nebo → zobrazte požadované informace o zařízení.

Z hudebního vstupu MUSIC můžete přistupovat k hudbě z Bezdrátového hudebního centra Philips nebo UPnP hudebního serveru, podle toho, ke kterému je WAK3300 připojen během procesu instalace.

## **Přehrávání ze vstupu MUSIC**

- 1 Zkontrolujte, zda je bezdrátové hudební centrum Philips zapnuté.
- <sup>2</sup> Na WAK3300 stiskem MUSIC na dálkovém ovládání vyberte hudební zdroj
	- Na displeji se objeví připojený hudební zdroj
- <sup>6</sup> Stiskem ▶ zadejte hudební zdroj.
	- Na displeji se zobrazí **na** a hudební knihovna ze vstupu.
- $\bullet$  Stiskem ovládacích tlačítek  $\blacktriangle$  nebo  $\nabla$  a  $\blacktriangleright$ vyberte vaši volbu.
- **5** Stiskem OK/DII zahájíte přehrávání.
- Stiskem OK/<sup>DII</sup> na zvýrazněném interpretovi, žánru nebo albu spustíte přehrávání od začátku vybrané položky.
	- $\rightarrow$  Přehrávání začne od aktuálního výběru.
	- → Zobrazí se obrazovka přehrávání:

![](_page_23_Picture_14.jpeg)

**nahoře**: zobrazení nastavení hodin/ budíku/časovače do usnutí, **uprostřed**: název skladby, interpreta, alba, režim přehrávání a nastavení zvuku, **dole**: stav přehrávání (např. ▶ přehrávání, **II** pauza), průběžný čas, celkový čas aktuální skladby)

- **6** Přehrávání pozastavíte stiskem OK/**>II**. Přehrávání obnovíte opětovným stiskem tlačítka.
- **7** Přehrávání ukončíte stiskem **STOP**.

![](_page_23_Picture_18.jpeg)

## *POZNÁMKA:*

*– Pokud nebude při přehrávání vykonána žádná činnost po dobu 3 minut (výchozí nastavení), zobrazí se spořič obrazovky se zobrazením hodin.*

*– Při zjištění nějaké činnosti se zobrazí nabídka přehrávání.*

## **Výběr a vyhledávání**

## **Výběr jiné volby**

- 1 Na obrazovce přehrávání stiskem ovládacího tlačítka A se vrátíte do předcházející nabídky.
- <sup>■</sup> Pokud to bude nutné, zobrazte stiskem < předchozí seznam.
- <sup>3</sup> Opakovaným stiskem ovládacích tlačítek
	- $\blacktriangle$  nebo  $\nabla$  a  $\blacktriangleright$  vyberte vaši volbu

![](_page_24_Figure_7.jpeg)

#### **Rychlé procházení seznamem**

Požadovanou volbu (např. album nebo skladbu) naleznete rychlým posunem v dlouhém seznamu voleb.

- 1 V seznamu voleb stiskněte a podržte ovládací tlačítko ▲ nebo ▼.
	- $\rightarrow$  Seznam se bude zobrazovat nahoru/ dolu vyšší rychlostí.
	- $\rightarrow$  Počáteční písmeno názvu volby se pro snazší orientaci zobrazí vedle seznamu.
- **2** Jakmile naleznete požadovanou volbu, uvolněte ovládací tlačítko  $\blacktriangle$  nebo  $\nabla$ .

![](_page_24_Picture_189.jpeg)

## **Výběr skladby v aktuálním albu během přehrávání**

1 V zobrazení přehrávání opakovaným stiskem ovládacích tlačítek  $\blacktriangle$  nebo  $\nabla$ vyberte předcházející nebo následující skladbu.

## **Hudba**

## **Další způsoby přehrávání: opakování a náhodné**

**Repeat 1** – Opakované přehrávání jedné skladby.

**Repeat all <b>Fil** – Opakované přehrávání všech skladeb (podle stávajícího interpreta, žánru nebo alba).

**Repeat & shuff**  $\frac{1}{2}$   $\frac{1}{2}$  – Opakované přehrávání všech skladeb (podle stávajícího interpreta, žánru nebo alba) v náhodném pořadí.

**Shuffle**  $\mathbf{F} = -P$ řehrávání všech skladeb (podle stávajícího interpreta, žánru nebo alba) v náhodném pořadí.

**Off** (*Vypnuto*)– Ukončení režimu opakovaného **REPEAT** a náhodného **SHUFFLE** přehrávání.

1 Na dálkovém ovládání stiskem **REPEAT** a/nebo **SHUFFLE** vyberte různé režimy přehrávání.

![](_page_25_Picture_9.jpeg)

<sup>2</sup> Pro návrat k normálnímu režimu přehrávání stiskněte opakovaně **REPEAT** a **SHUFFLE** tak, aby se tyto zvláštní režimy přestaly zobrazovat.

![](_page_25_Figure_11.jpeg)

## **nebo**

- 1 Stiskem **MENU** zobrazte nabídku přehrávání
- <sup>2</sup> Stiskem ovládacích tlačítek ▲ nebo ▼ a ▶ vyberte vaši volbu.

## **Přepínání přehrávání hudby mezi Bezdrátovou hudební stanicí Philips a WAK3300 (Stanicí)**

K centru bezdrátové sítě Wi-Fi může být přidáno až 5 stanic. Vaši hudbu můžete přepínat mezi centrem a stanicemi přes Wi-Fi a to i v různých částech vašeho domu. Vy i vaše rodina se tak může snadno těšit z poslechu sdílené hudby.

#### **MUSIC FOLLOWS ME (Hudba mě následuje)**

Jak se pohybujete po domě, nechte hudbu chodit s vámi mezi centrem a stanicí nebo mezi stanicemi.

## *Na zdrojové jednotce (Centrum a stanice), kde se hudba přehrává:*

1 Na zdroji **HD** (**MUSIC**) vyberte a přehrajte album nebo playlist, který chcete mít na cílové jednotce.

## *POZNÁMKA:*

*– Stiskem* BX *přerušíte přehrávání, pokud chcete v přehrávání pokračovat na cílové jednotce od místa pozastavení.*

*– Vyberte režimy přehrávání (např.:* 

**<sub>(2)</sub>**  $\overline{X}$  **•** • • • • • • • • • • • **10** • *budou na cílové jednotce zachovány (viz Další způsoby přehrávání: opakování a náhodné)*

**2** Stiskem **MUSIC FOLLOWS ME** funkci aktivujte.

 $\rightarrow$  Zobrazí se ikona  $\lbrack \Theta \rbrack$ .

## *POZNÁMKA:*

*– Funkce* **MUSIC FOLLOWS ME** *bude automaticky zrušena, pokud* **MUSIC FOLLOWS ME** *neaktivujete na cílové stanici do 5 minut.*

*– Funkci* **MUSIC FOLLOWS ME** *deaktivujete opětovným stiskem tohoto tlačítka nebo funkčními tlačítky (např.*  **SLEEP TIMER** nebo **4** / ▶ / **A** / ▼).

#### *Na cílové jednotce (Centrum nebo stanice), kde bude přehrávání pokračovat:*

- <sup>3</sup> Zkontrolujte, zda je cílová stanice zapnutá nebo je v pohotovostním režimu.
- **4 Stiskněte MUSIC FOLLOWS ME** 
	- → Přehrávání vybrané hudby se zastaví na zdrojové jednotce a bude pokračovat na cílové jednotce.
	- $\rightarrow$  Ikona  $\lbrack \ominus \rbrack$  se přestane zobrazovat.
- **6** Funkci **MUSIC FOLLOWS ME** ukončíte na cílové jednotce stiskem STOP **N**.

## *POZNÁMKA:*

*Po aktivaci funkce* **MUSIC FOLLOWS** 

**ME** *na cílové jednotce, na zdrojové jednotce: – se ujistěte, že je zapnutá nebo je přepnutá do pohotovostního režimu;*

*– zvolili jste a zapnuli přehrávání dalších skladeb nebo vstupů.*

![](_page_26_Picture_26.jpeg)

## **Hudba**

## **MUSIC BROADCAST (Distribuce hudby)**

**MUSIC BROADCAST** umožňuje posílat hudbu z centra na stanice.

## **Na stanicích**

1 Zkontrolujte, zda jsou stanice zapnuté nebo přepnuté do pohotovostního režimu.

## **Na centru**

**2** Na vstupu **HD** vyberte a přehrávejte album nebo playlist, který chcete distribuovat na všechny stanice.

## **8 Stiskem MUSIC BROADCAST**

aktivujte funkci.

 $\rightarrow$  Na centru i stanicích se zobrazí ikona a začne odpočítávání času 5 sekund.

![](_page_27_Picture_10.jpeg)

Vybraná hudba se bude přehrávat současně na všech stanicích po odpočítání 5 sekund.

4 Pro ukončení funkce **MUSIC BROADCAST** stiskněte na centru **STOP N**.

![](_page_27_Figure_13.jpeg)

## *POZNÁMKA:*

*– Stiskem* **STOP** x *na stanici ukončíte funkci* **MUSIC BROADCAST** *pouze na této stanici. Pro opětovné zapnutí funkce musíte na centru ukončit funkci* **STOP** *a poté opět na centru aktivovat* **MUSIC BROADCAST***.*

## *– Funkce* **MUSIC BROADCAST** *se také ukončí pokud:*

- přepnete centrum do pohotovostního nebo úsporného režimu;
- vybrané album nebo playlist dosáhne svého konce.

## **Naladění rozhlasových stanic**

- 1 Zkontrolujte, zda je WAK3300 zapnutý.
- 2 Na dálkovém ovládání stiskem **TUNER** vyberte vstup FM rádia.
	- $\rightarrow$  Zobrazí se obrazovka přehrávání. Na displeji se objeví **o**, kmitočet rozhlasové stanice a číslo předvolby (pokud je naprogramované).

![](_page_28_Picture_5.jpeg)

- <sup>3</sup> Podržte ▲ nebo ▼, až se začne kmitočet měnit.
	- $\rightarrow$  Rádio se automaticky naladí ne stanici s dostatečným příjmem. Na displeji se během automatického ladění zobrazuje **Auto search**.

![](_page_28_Figure_8.jpeg)

- 4 Opakujte krok **3**, až naleznete požadovanou stanici.
- **Stanici se slabým signálem naladíte** opakovaným stiskem tlačítek  $\blacktriangle$  nebo  $\nabla$ , až dosáhnete optimálního příjmu.

![](_page_28_Figure_11.jpeg)

## **Programování rozhlasových stanic**

Do paměti předvoleb můžete uložit až 40 rozhlasových stanic.

## **Automatické uložení: programování**

Funkce automatického uložení ukládá rozhlasové stanice od čísla 1.

- <sup>O</sup> Vyberte **Autostore**.
	- **a.** Stiskem **MENU** zobrazte nabídku.
	- **b.** Pomocí ovládacích tlačítek ▲ nebo ▼ a B vyberte **Autostore**.
		- « Na displeji se zobrazí: **Autostore**.
		- $\rightarrow$  Po uložení všech dostupných stanic se na displeji zobrazí jejich celkový
		- počet.  $\rightarrow$  Naposledy naladěná stanice se bude přehrávat.

![](_page_28_Picture_22.jpeg)

## **FM rádio**

## **Ruční programování**

- 1 Nalaďte požadovanou stanici (viz **Naladění rozhlasové stanice**)
- 2 Na dálkovém ovládání stiskem **PROG** (nebo **OK**) uložte naladěnou stanici.
	- $\rightarrow$  Stanice se uloží na první prázdné místo v předvolbách. Na displeji se objeví **Preset saved** a číslo předvolby.

![](_page_29_Figure_6.jpeg)

3 Opakováním kroků **1–2** uložte další stanice.

## *POZNÁMKA:*

*– Pokud je již uloženo 40 stanic, bude novou stanicí nahrazena poslední stanice* 

*v předvolbách.*

## **Poslech rozhlasové stanice z předvolby**

1 Na obrazovce přehrávání stiskem ▶ zobrazte seznam předvoleb.

![](_page_29_Picture_13.jpeg)

→ Pokud je seznam předvoleb prázdný, symbol > se nezobrazí.

 $\bullet$  Pomocí ovládacích tlačítek  $\blacktriangle$  nebo  $\nabla$  a  $\blacktriangleright$ vyberte požadovanou předvolbu stanice.

![](_page_29_Picture_177.jpeg)

## *POZNÁMKA:*

*– Pokud během přehrávání neprovedete během 3 minut žádnou akci, zobrazí se spořič obrazovky s hodinami.*

*– Pokud bude zaznamenána nějaká činnost, zobrazí se nabídka přehrávání.*

## **Nastavení budíku**

WAK3300 nabízí několik nastavení budíků, pro vaše různé potřeby.

**Před nastavením budíku zkontrolujte, zda jsou na vašem WAK3300 správně nastavené hodiny.**

Pro nastavení budíku pokračujte následujícími kroky nastavení času buzení, režimu opakování a výběru zvuku budíku.

#### **Nastavení času budíku**

1 V hlavní nabídce stiskněte **HOME** a vyberte nabídku **Alarm** (*Budík*) pomocí tlačítek  $\blacktriangle$  nebo  $\nabla$  a  $\blacktriangleright$ .

![](_page_30_Picture_7.jpeg)

- **2** Stiskem tlačítek ▲ nebo ▼ a ▶ vyberte **Alarm on** (*Zapnutí budíku*).
- <sup>3</sup> Stiskem tlačítek ▲ nebo ▼ a ▶ vyberte **Alarm time** (*Čas buzení*).

![](_page_30_Picture_330.jpeg)

- $\rightarrow$  Zobrazí se nastavení režimu budíku. Budou zvýrazněné hodiny.
- 4 Opakovaným stiskem ovládacích tlačítek

 $\blacktriangle$  nebo  $\nabla$  nastavte hodiny **nebo**

Použijte **alfanumerická tlačítka** pro zadání požadovaného času.

![](_page_30_Picture_15.jpeg)

## $\rightarrow$  Zvýrazní se minuty.

![](_page_30_Picture_17.jpeg)

- 5 Opakováním **kroku 4** nastavte minuty.
- 6 Stiskem **OK** potvrďte nastavení budíku.

#### **Nastavení opakování**

Při spuštění budíku v nastavený čas jej můžete dočasně vypnout a opět jej nechat zvonit po určité době.

■ V nabídce **Alarm** (*Budík*) stiskem ▲ nebo V a B vyberte **Repeat** (*Opakovat*).

![](_page_30_Picture_331.jpeg)

 $\rightarrow$  Na displeji se zobrazí seznam režimů opakování.

**Once** (*Jednou*): Aktivování budíku jen jednou.

**Daily** (*Denně*): Aktivování budíku každý den.

**Weekdays** (*Pracovní dny*): Aktivování budíku každý pracovní den.

**Weekend** (*Víkend*): Aktivování budíku každý víkend.

**②** Stiskem  $\triangle$  nebo  $\nabla$  a  $\triangleright$  vyberte požadovaný režim opakování.

## **Budík**

## **Výběr zvuku budíku**

Zvukem budíku může být vaše oblíbená skladby nebo rozhlasová stanice a nebo také jen bzučení.

- V nabídce Alarm (Budík) stiskem ▲ nebo
	- V a B vyberte **Source** (*Zdroj*).
	- $\rightarrow$  Na displeji se zobrazí seznam dostupných zdrojů budíku

![](_page_31_Picture_6.jpeg)

 $\bullet$  Stiskem  $\blacktriangle$  nebo  $\nabla$  a  $\blacktriangleright$  vyberte požadovaný zdroj zvuku budíku.

## *Použití hudby jako zvuku budíku*

3 Vytvoření knihovny zvuků budíku

![](_page_31_Picture_10.jpeg)

- **a.** Pomocí ovládacích tlačítek ▲ nebo ▼ a > zadejte knihovnu.
	- $\rightarrow$  Na displeji se zobrazí hudební knihovna zařízení připojených k WAK3300.
- **b.** Pomocí ovládacích tlačítek ▲ nebo ▼
	- a  $\blacktriangleright$  vyberte požadovanou skladbu.
	- $\rightarrow$  Na displeji se zobrazí výběr voleb:

![](_page_31_Figure_16.jpeg)

**Fill all days**: použití vybrané skladby pro všechny dny.

**Auto select:** použití vybrané skladby v první den a další dny budou vybírány náhodně jiné skladby z alba, interpreta nebo žánru vybrané skladby.

- **c.** Stiskem **OK** potvrďte.
	- $\rightarrow$  Vybrané skladby budou přeneseny do knihovny budíku.

![](_page_31_Picture_271.jpeg)

## *Použití rádia jako zvuku budíku*

- 4 Vyberte stanici z předvolby (viz **FM rádio: Programování rozhlasových stanic**)
	- **a.** V seznamu předvoleb vyberte stanici pomocí tlačítek ▲ nebo ▼ a ▶.
	- **b.** Stiskem **OK** volbu potvrďte.

## **Zapnutí budíku**

1 Na jednotce zapněte nebo vypněte stiskem **ALARM ON/OFF** budík.

![](_page_32_Picture_3.jpeg)

- « Na displeji se zobrazí **Alarm on** (*Budík zapnut*) nebo **Alarm off** (*Budík vypnut*).
- $\rightarrow$  Současně se zobrazí nebo zhasne ikona budíku  $\mathbf{\Gamma}$ .

## **Dočasné přerušení budíku**

Při zvuku budíku v nastavenou dobu jej můžete umlčet na dobu 8 minut.

- 1 Při zvuku budíku stiskněte tlačítko **SNOOZE**.
	- $\rightarrow$  Budík bude utlumen na dobu 8 minut.
	- $\rightarrow$  Během 8 minut se zobrazuje ikona

![](_page_32_Picture_12.jpeg)

2 Tlačítko **SNOOZE** můžete stisknout opakovaně.

## *POZNÁMKA:*

*– Pokud budete pokračovat v umlčení budíku každých dalších 8 minut a budík neukončíte, bude tato funkce pokračovat až do dalšího nastaveného budíku.*

#### **Ukončení budíku na zvolenou dobu**

- 1 Při zvuku budíku stiskněte tlačítko **REPEAT ALARM**.
	- $\rightarrow$  Budík se ukončí a bude opět opakován po nastavení době (viz **Nastavení budíku: Nastavení opakování**).

![](_page_32_Picture_19.jpeg)

## *POZNÁMKA:*

*– Nastavení budíku můžete zjistit podržením tlačítka* **SNOOZE***.* **Ukončení budíku na dobu 8 minut**

## **Připojení k vnější síti Wi-Fi**

WAK3300 můžete snadno připojit k jiným Wi-Fi sítím.

## **Vytvoření profilu připojení**

Pro provedení připojení k vnější síti si nejprve vytvořte profil.

1 Stiskem **HOME** zobrazte hlavní nabídku a vyberte nabídku **Setting** (*Nastavení*) stiskem ovládacích tlačítek **A** nebo  $\nabla$  a  $\blacktriangleright$ .

# Setting

<sup>2</sup> Pomocí ovládacích tlačítek ▲ nebo ▼ a ▶ vyberte **Network** (*Síť*) a poté **Quick Setup** (*Rychlé nastavení*).

![](_page_33_Figure_8.jpeg)

- → Zobrazí se obrazovka **Select Network** (*Výběr sítě*).
- $\rightarrow$  Při vyhledávání dostupných sítí se zobrazí **Searching...**
- $\rightarrow$  Zobrazí se seznam sítí.

## *POZNÁMKA:*

*– Pokud požadovaná síť není v seznamu uvedena, zkontrolujte, zda je na PC aktivní funkce distribuce IP a poté stiskem ovládacích tlačítek* ▲ *nebo* ▼ *a* ▶ *a vyberte Rescan the Network.*

- $\bullet$  Stiskem ovládacích tlačítek  $\blacktriangle$  nebo  $\nabla$  a  $\blacktriangleright$ vyberte požadovanou síť.
	- **a.** Nastavte šifrovací klíč:
		- $\rightarrow$  Zadejte šifrovací klíč (WEP nebo WPA) pomocí alfanumerických tlačítek, pokud klíč máte k síti přiřazen

#### **nebo**

- $\rightarrow$  Opakovaným stiskem ovládacích tlačítek vyberte písmeno, číslici nebo symbol
- **b.** Stiskem **OK** potvrďte.

![](_page_33_Picture_20.jpeg)

**c.** Vyberte **Auto** (**DHCP**)

![](_page_33_Picture_366.jpeg)

## *POZNÁMKA:*

*– Zkontrolujte, zda je funkce automatického přiřazování IP adres (DHCP) povolena v přístupovém bodu funkce. Podrobnosti naleznete v návodu k obsluze přístupového bodu.*

*– Můžete také zvolit* **Static IP** *a přiřadit IP adresu ručně.*

- **d.** Pokud použijete profil připojení pro přístup k Internetu a navštívíte webovou stránku přes proxy server, uvolněte podle požadavku funkci proxy serveru a portu.
- **e.** Výběrem **Yes** (*Ano*) nastavení použijte.

![](_page_33_Picture_28.jpeg)

- $\rightarrow$  WAK3300 bude restartován.
- $\rightarrow$  Po dokončení se zobrazí hlavní nabídka.

## **Nastavení sítě**

## **Úprava profilu připojení Úprava profilu připojení**

- 1 Pokračujte kroky **1** až **2** v části **Vytvoření profilu připojení**.
- **2** Stiskem ovládacích tlačítek ▲ nebo ▼ a ▶ vyberte síť (požadovaný profil připojení), který chcete změnit.
- <sup>■</sup> Stiskem **A** nebo **▼** a ▶ vyberte Other (**Advanced**).
	- **a.** Upravte jméno sítě (SSID) pomocí alfanumerických tlačítek a stiskem **OK** potvrďte.

![](_page_34_Picture_6.jpeg)

**b.** V položce **Network Type**: Vyberte **Ad-hoc** (přímé připojení, bez přístupového bodu) nebo **Infrastructure** (připojení přes přístupový bod)

![](_page_34_Picture_8.jpeg)

- **c.** Nastavte šifrovací klíč:
	- $\rightarrow$  Vyberte typ šifrování: WEP nebo WPA.
	- → Vytvořte klíč (4 klíče mohou být vytvořené celkem) pomocí alfanumerické klávesnice nebo tlačítek **A/V**.
	- $\rightarrow$  Vyberte aktivní síť.
- **d.** Pokračujte kroky **3c**, **3d**, **3e** v části **Vytvoření profilu připojení**.
	- $\rightarrow$  WAK3300 bude restartován.
	- $\rightarrow$  Po dokončení se zobrazí hlavní nabídka.

Pro provedení spojení k více než jedné síti si musíte vytvořit více profilů připojení.

Na jednotce WAK3300 můžete vytvořit a uložit až 3 předvolby profilů připojení. Podle prostředí sítě, vyberte a použijte profil, který splní vaše požadavky.

- 1 Vytvořte požadovaný profil připojení (viz **Vytvoření profilu připojení**, **Úprava profilu připojení**).
- <sup>2</sup> V nabídce **Network** (*Síť*) stiskem ▲ nebo **▼** a ▶ vyberte **Advanced Setting** (*Rozšířené nastavení*) a poté **Profile Management** (*Správa profilů*).

![](_page_34_Picture_21.jpeg)

![](_page_34_Picture_365.jpeg)

- « Označte pole **Enable** (*Povolit*).
- <sup>6</sup> Stiskem < se vraťte do předcházející nabídky **Network** (*Síť*).
- **4** Stiskem **A** nebo ▼ a ▶ vyberte **Quick Setup**.
	- **→ Zobrazí se seznam voleb Load Profile** (*Nahrání profilu*).

## **Nastavení sítě**

- **Česky**
- $\bullet$  Stiskem  $\blacktriangle$  nebo  $\nabla$  a  $\blacktriangleright$  vyberte volné místo pro profil.
	- $\rightarrow$  Zobrazí se seznam sítí.
- 6 Stiskem  $\triangle$  nebo  $\nabla$  a  $\blacktriangleright$  vyberte požadovaný profil připojení.
- **7** Zadejte požadovaný profil připojení a použijte jej.
	- **→ Zobrazí se seznam Save to Profile** (*Uložení do profilu*).
- **8** Stiskem  $\triangle$  nebo  $\nabla$  a  $\triangleright$  vyberte prázdné místo pro profil.

## **Výběr a použití nového profilu připojení**

- 1 V nabídce **Network** (*Síť*) stiskem  $\triangle$  nebo V a B vyberte **Select Profile** (*Výběr profilu*).
- $\bullet$  Stiskem  $\blacktriangle$  nebo  $\nabla$  a  $\blacktriangleright$  vyberte požadovaný profil připojení.

![](_page_35_Picture_11.jpeg)

<sup>■</sup> Stiskem ▲ nebo ▼ a ▶ vyberte OK a potvrďte nový profil.

![](_page_35_Figure_13.jpeg)

 $\rightarrow$  Po provedení nastavení bude jednotka automaticky restartována.

## **Změna šifrovacího klíče profilu připojení**

1 V nabídce **Network** (*Síť*) stiskem  $\triangle$  nebo **▼** a ▶ vyberte **Advanced Setting** (*Rozšířené nastavení*) a poté **Key Management** (*Správa klíčů*).

![](_page_35_Picture_17.jpeg)

« Označte pole **Enable** (*Povolit*).

![](_page_35_Picture_19.jpeg)

- $\bullet$  Stiskem < se vraťte do předcházející nabídky **Network** (*Síť*).
- <sup>6</sup> Stiskem **A** nebo **▼** a **▶** vyberte **Quick Setup**.
	- $\rightarrow$  Zobrazí se seznam sítí.
- $\bullet$  Stiskem ovládacích tlačítek  $\blacktriangle$  nebo  $\nabla$  a  $\blacktriangleright$ vyberte síť (požadovaný profil připojení), který chcete změnit.
	- → Zobrazí se **Select key index**.
- $\bullet$  Stiskem  $\blacktriangle$  nebo  $\nabla$  a  $\blacktriangleright$  vyberte klíč, který chcete změnit.
	- $\rightarrow$  Upravte klíč pomocí alfanumerické klávesnice nebo tlačítek ▲/▼.
	- $\rightarrow$  Vyberte aktivní síť.

## *POZNÁMKA:*

*– Pro změnu šifrovacího klíče profilu připojení musíte také povolit* **Profile Management** *(Správa profilů).*

## **Nastavení časovače do usnutí**

Můžete nastavit určitou dobu, po které se jednotka automaticky přepne do pohotovostního režimu.

- <sup>O</sup> Na dálkovém ovládání
	- **a.** Podržte **SLEEP TIMER** až se zobrazí **Sleep Timer – Off**.
	- **b.** Opakovaným stiskem tlačítka **SLEEP TIMER** nastavte požadovanou dobu na displeji.

![](_page_36_Figure_6.jpeg)

#### **nebo**

- 1 Stiskem **HOME** zobrazte hlavní nabídku a vyberte nabídku **Setting** (*Nastavení*) stiskem ovládacích tlačítek **A** nebo  $\nabla$  a  $\blacktriangleright$ .
- **2** Pomocí ovládacích tlačítek  $\blacktriangle$  nebo  $\nabla$  a  $\blacktriangleright$ vyberte **Device** (*Zařízení*) a poté **Sleep Timer** (*Časovač do usnutí*).
	- $\rightarrow$  Na displeji se zobrazí následující volby: **Sleep 15, 30, 45, 60, 90, Off**
	- $\rightarrow$  Displej zobrazí krátce vybranou volbu a vrátí se do předcházejícího stavu, Objeví se ikona **Zz**.

![](_page_36_Figure_12.jpeg)

<sup>3</sup> Odpočítávaný čas do pohotovostního režimu zobrazíte stiskem **SLEEP**. Zrušení odpočítávání času provedete opětovným stiskem **SLEEP TIMER**, až se na displeji objeví **Off**, nebo Stiskem **STANDBY ON / ECO POWER (**1**)** přepněte jednotku do pohotovostního režimu.

## **Vynulování (reset)**

Na jednotce můžete obnovit výchozí stav a to včetně síťového nastavení.

## **Vynulování WAK3300:**

- Pro změnu připojeného hudebního zdroje k WAK3300 (např. z Philips hudebního centra na UPnP Hudební server nebo obráceně).
- Pro obnovení Wi-Fi připojení mezi WAK3300 a Hudebním centrem Philips.
- 1 Použijte nástroj s hrotem a stiskněte **RESET** umístěné v otvoru na jednotce.

![](_page_36_Figure_20.jpeg)

- **→ Na displeji se zobrazí Restore factory setting** (*Obnovení výchozího nastavení*).
- **2** Pomocí ovládacích tlačítek  $\triangle$  nebo  $\nabla$  a  $\triangleright$ vyberte **Yes** (*Ano*).

![](_page_36_Picture_23.jpeg)

- $\rightarrow$  |ednotka bude resetována.
- <sup>3</sup> Pokračujte postupem v kapitole

## **Instalace.**

→ Obnovte nastavení Wi-Fi připojení mezi WAK3300 a Hudebním centrem Philips nebo UPnP hudebním serverem.

## *POZNÁMKA:*

## *Jednotku můžete také vynulovat pomocí:*

- **a.** Zobrazením **Settings** z hlavní nabídky,
- **b.** Pomocí ovládacích tlačítek ▲ nebo ▼ a B výběrem **Device** a **Restore**.

## **Aktualizace firmware**

- 1 Zkontrolujte, zda je WAK3300 připojena k přístupovému bodu s přístupem k Internetu (viz část **Instalace: Připojení WAK3300 k UPnP hudebnímu serveru**).
- 2 Zkontrolujte, zda je použit profil připojení (viz **Nastavení sítě: Vytvoření profilu připojení**).
- <sup>6</sup> Pomocí ovládacích tlačítek ▲ nebo ▼ a ▶ vyberte **Device** (*Zařízení*) a poté **Firmware**.
	- $\rightarrow$  Na displeji se objeví **Upgrade to new firmware?** (*Aktualizovat na nový firmware?*).

![](_page_37_Picture_6.jpeg)

- 4 Pomocí ovládacích tlačítek ▲ nebo ▼ a ▶ vyberte **Yes** (*Ano*).
	- $\rightarrow$  Jednotka zahájí aktualizaci nového firmware.
	- $\rightarrow$  Po dokončení aktualizace se jednotka automaticky restartuje.
- 5 Pokračujte kroky v kapitole **Instalace**.

## **Přejmenování jednotky**

1 Stiskem **HOME** zobrazte hlavní nabídku a vyberte nabídku **Setting** (*Nastavení*) stiskem ovládacích tlačítek **A** nebo  $\nabla$  a  $\blacktriangleright$ .

![](_page_37_Picture_13.jpeg)

<sup>2</sup> Pomocí ovládacích tlačítek ▲ nebo ▼ a ▶ vyberte **Network** (*Síť*) a poté **Advanced Setting** (*Rozšířené nastavení*) a **Edit Device Name** (*Úprava názvu zařízení)*.

![](_page_37_Picture_298.jpeg)

**3** Změnu názvu zařízení provedete výběrem **Change name** (*Změna názvu*) pomocí ovládacích tlačítek ▲ nebo ▼ a ▶.

![](_page_37_Picture_299.jpeg)

4 Zadejte nový název pomocí alfanumerických tlačítek (viz část **Příprava: Používání alfanumerických tlačítek**), nebo

Opakovaným stiskem ovládacích tlačítek ▲ nebo V vyberte písmeno, číslice nebo symbol

![](_page_37_Picture_300.jpeg)

#### *UPOZORNĚNÍ!*

*Za žádných podmínek systém neopravujte, jinak dojde k porušení záručních podmínek. Přístroj neotvírejte, mohlo by dojít k úrazu elektrickým proudem.*

*Pokud se při provozu objeví chyba, před předáním přístroje do opravy se podívejte na dále uvedené případy a jejich nápravu. Pokud problém přetrvává, kontaktujte* 

## *vašeho dodavatele nebo zastoupení Philips.*

![](_page_38_Picture_217.jpeg)